# 3.8.2 Set Database Properties

## Step 2: Set Database Properties for PM Tables

As stated earlier each i2b2 database schema has a corresponding directory that contains the data files for installing the data. Each of these directories has a file called **db.properties** and it needs to be updated with your environment variables.

## Steps for setting database properties

### Assumptions:

- You are logged into the command line application for your environment. (Linux: Terminal or Shell and Windows: Command Prompt)
- You have already changed your working directory to the one that is appropriate for this installation.
- 1. At the command prompt type the following:

#### **Linux Command**

open db.properties

#### Windows Command

db.properties

2. The  ${f db.properties}$  file will open. Set the following properties for the DBMS at your site:

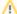

#### Important

When setting the database properties make sure you set the user to **i2b2pm**. Projects are not assigned to Pmdata which is why the db.project property is not in the PM's db.properties file

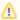

## **ACT Ontology**

As of 1.7.12, it is possible to load an ACT ontology project. When doing so, change the project to ACT when installing the PM data, to create the project entry and user entries in the database. More information can be found in the release notes.

#### **Database Properties File**

#### **Oracle Database**

db.type=oracle

db.username=i2b2pm

db.password=demouser

db.server=LocationOfYourDatabase:1521:xe

db.driver=oracle.jdbc.driver.OracleDriver db.url=jdbc:oracle:thin:@*LocationOfYourDatabase*:1521:xe

## PostgreSQL Database

db.type=postgresql

db.username=i2b2pm

db.password=demouser

db.driver=org.postgresql.Driver

db.url=jdbc:postgresql://LocationOfYourDatabase/i2b2?searchpath=i2b2pm

## **SQL Server Database**

db.type=sqlserver

db.username=i2b2pm

db.password=demouser

db.driver=com.microsoft.sqlserver.jdbc.SQLServerDriver

db.url=jdbc:sqlserver://LocationOfYourDatabase:1433;database=demo

3. Save the changes and close the file.

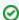

## Tip

To save yourself steps, DO NOT close your Command Prompt window as you will be continuing to use it throughout the remainder of the installation.